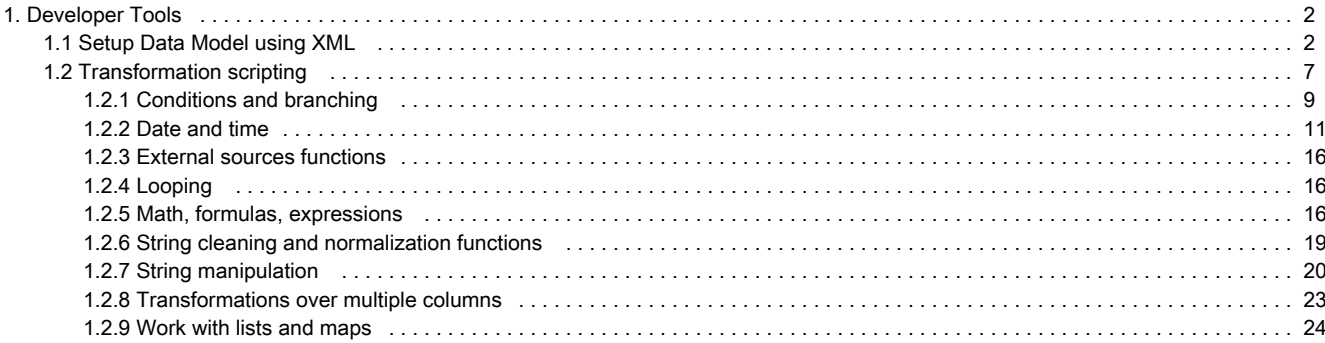

# <span id="page-1-0"></span>Developer Tools

Contents:

[Setup Data Model using XML](#page-1-1)

#### [Transformation scripting](#page-6-0)

- [Conditions and branching](#page-8-0)
- [Date and time](#page-10-0)
- [External sources functions](#page-15-0)
- [Looping](#page-15-1)
- [Math, formulas, expressions](#page-15-2)
- [String cleaning and normalization functions](#page-18-0)
- [String manipulation](#page-19-0)
- [Transformations over multiple columns](#page-22-0)
- [Work with lists and maps](#page-23-0)

# <span id="page-1-1"></span>Setup Data Model using XML

You can define the data model either via GUI during the import or in more advanced way using the XML file. The XML definition is submitted to BellaDati's REST interface or uploaded via GUI.

## <span id="page-1-2"></span>Basic concept

XML definition can be applied to objects, the data model consists of:

- dataset dataset is a virtual cube consisting of attributes and indicators
- attributes attribute is descriptor of indicator typically strings like ID, name, city etc.
- attribute members represents the single value of the attribute e.g. New York, London, Berlin for attribute City.
- indicators is a data column containing computational data prices, amounts etc.

On this page:

- [Basic concept](#page-1-2)
- [XML configuration file structure](#page-1-3)
	- [Creating data set](#page-2-0)
	- [Creating indicators and indicators groups](#page-3-0)
		- [Creating indicator](#page-3-1)
		- [Creating indicator with formula](#page-4-0)
		- [Creating indicator's translation](#page-4-1)
		- [Creating indicator group](#page-4-2)
	- [Creating attributes](#page-5-0)
		- [Creating attribute's translation](#page-5-1)
		- [Creating member's translation](#page-6-1)
		- [Defining attribute's appearance](#page-6-2)
		- [Defining drilldown paths](#page-6-3)

## <span id="page-1-3"></span>XML configuration file structure

As described above, data model contains of data set definition including attributes and indicators. Each data set can be also connected to external data source. Following example illustrates how to do it:

```
<?xml version="1.0" encoding="UTF-8" standalone="yes"?>
<ns2:dataSet xmlns:ns2="http://www.belladati.com/api/v1.0" name="CRM - opportunities">
     <indicators>
         <indicator code="M_AMOUNT" name="Amount"/>
         <indicator code="M_PROBABILITY" name="Probability"/>
     </indicators>
     <attributes>
         <attribute code="L_CITY" name="City"/>
         <attribute code="L_ID" name="Id"/>
         <attribute code="L_NAME" name="Name"/>
         <attribute code="L_OFFICE" name="Office"/>
         <attribute code="L_PRODUCT" name="Product"/>
         <attribute code="L_STATUS" name="Status"/>
     </attributes>
     <dataSources>
         <dataSource name="SQL data source">
             <sql dbType="MYSQL">
                 <columns>
                      <timeColumn localeString="cs" format="dd.MM.yyyy" index="0" name="Date"/>
                      <attributeColumn code="L_ID" index="1" name="Id"/>
                      <attributeColumn code="L_NAME" index="2" name="Name"/>
                      <attributeColumn code="L_OFFICE" index="3" name="Office"/>
                      <attributeColumn code="L_PRODUCT" index="4" name="Product"/>
                      <attributeColumn code="L_STATUS" index="5" name="Status"/>
                      <attributeColumn code="L_CITY" index="6" name="City"/>
                      <indicatorColumn code="M_AMOUNT" index="7" name="Amount"/>
                      <indicatorColumn code="M_PROBABILITY" index="8" name="Probability"/>
                 </columns>
                 <overridingTimeColumnDate>2010-12-17</overridingTimeColumnDate>
                  <properties>
                      <entry name="SQL" value="select * from crm_opportunities"/>
                  </properties>
                  <connectionParameters>
                      <entry name="database" value="crm_db"/>
                      <entry name="host" value="host_address"/>
                      <entry name="password" value="password"/>
                      <entry name="user" value="user"/>
                 </connectionParameters>
            \langlesql> </dataSource>
     </dataSources>
     <permissions>
         <owner>support@belladati.com</owner>
     </permissions>
</ns2:dataSet>
                                               . . . . . . . . . . . . . . . . .
```
Content of the XML configuration file corresponds with the XSD schema [belladati\\_1\\_0.xsd](http://support.belladati.com/download/attachments/4161542/belladati_1_0.xsd?version=1&modificationDate=1320855707000).

## <span id="page-2-0"></span>Creating data set

Data set is defined by <dataSet> tag.

#### Example

```
<ns2:dataSet xmlns:ns2="http://www.belladati.com/api/v1.0" name="CRM - opportunities">
   ...
</ns2:dataSet>
```
#### Tag attribures

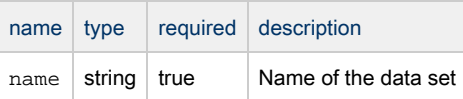

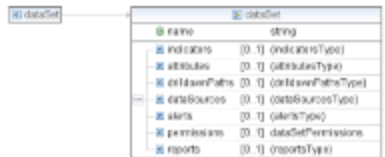

#### Nested tags

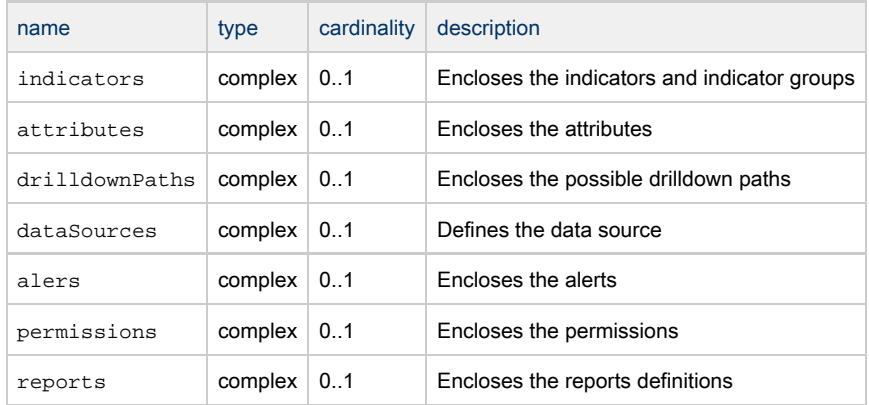

## <span id="page-3-0"></span>Creating indicators and indicators groups

Indicator is represented by single object or is a part of a group of indicators. Indicators and groups are enclosed by <indicators> tag.

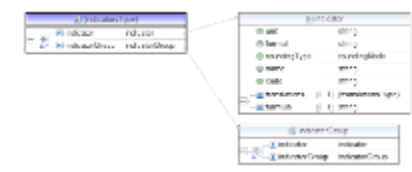

## <span id="page-3-1"></span>Creating indicator

Single indicator is represented by <indicator> tag.

#### Example

```
<indicators>
        <indicator code="M_AMOUNT" name="Amount" unit="USD"/>
        <indicator code="M_COUNT" name="Count"/>
    </indicators>
```
#### Tag attribures

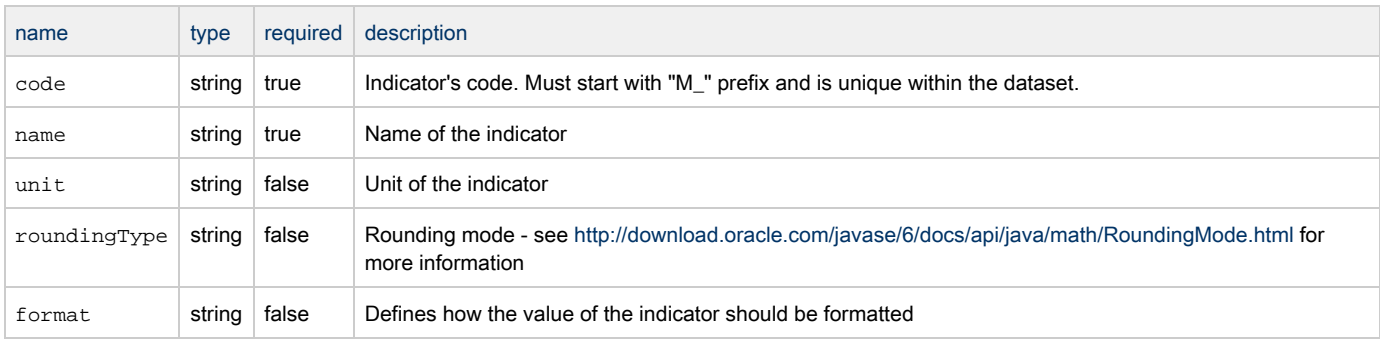

## Nested tags

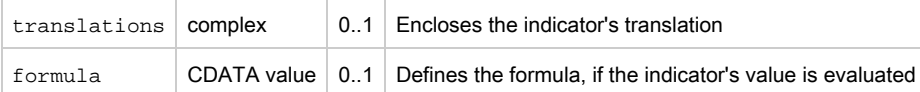

## <span id="page-4-0"></span>Creating indicator with formula

#### Example

```
<indicators>
        <indicator code="M_AMOUNT" name="Amount" unit="USD"/>
        <indicator code="M_COUNT" name="Count"/>
        <indicator code="M_RATE" name="Rate">
            <formula>M_AMOUNT / M_COUNT</formula>
        </indicator>
   </indicators>
```
#### <span id="page-4-1"></span>Creating indicator's translation

Translation for indicator is supported by nested tag <translation>. Translations are compliant with indicators and indicator groups as well.

#### Example

```
<indicators>
        <indicator code="M_AMOUNT" name="Amount" unit="USD">
             <translations>
                 <translation locale="de" value="Translated value"/>
             </translations>
        </indicator>
</indicators>
```
#### Tag attribures

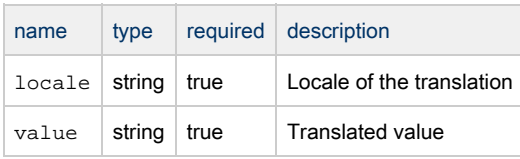

### <span id="page-4-2"></span>Creating indicator group

If you want more structured and hierarchical organized indicators, you can define it within the indicator group. Each indicator group consists of single indicators or nested indicators groups. Indicator group definition is enclosed in tag <indicatorGroup>. Example

```
<indicators>
         <indicatorGroup name="group">
             <indicator code="M_INDICATOR" name="indicator"/>
             <indicatorGroup name="sub-group">
                 <indicator code="M_SUBGROUP_INDICATOR" name="sub-group indicator"/>
             </indicatorGroup>
         </indicatorGroup>
     </indicators>
```
#### Tag attribures

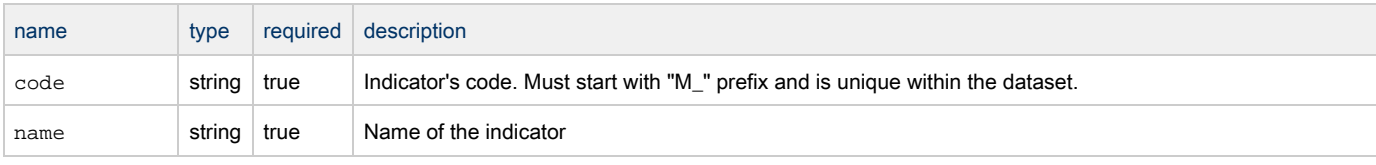

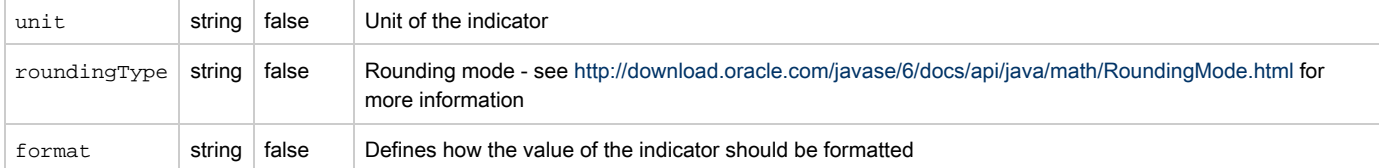

#### Nested tags

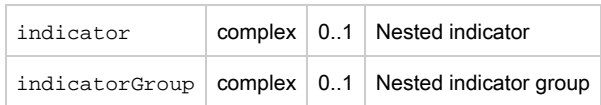

## <span id="page-5-0"></span>Creating attributes

Attributes entries <attribute> are defined within the <attributes> tag.

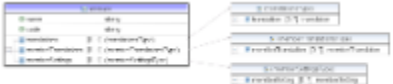

#### Example

```
<attributes>
        <attribute code="L_CITY" name="City"/>
        <attribute code="L_ID" name="Id"/>
        <attribute code="L_NAME" name="Name"/>
        <attribute code="L_OFFICE" name="Office"/>
        <attribute code="L_PRODUCT" name="Product"/>
        <attribute code="L_STATUS" name="Status"/>
    </attributes>
```
#### Tag attribures

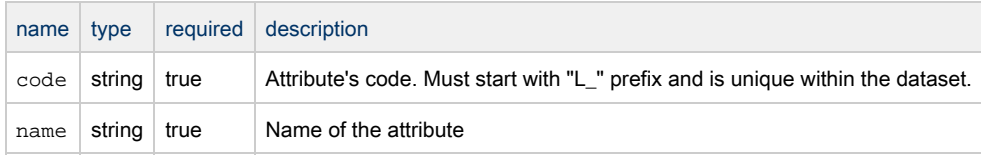

#### Nested tags

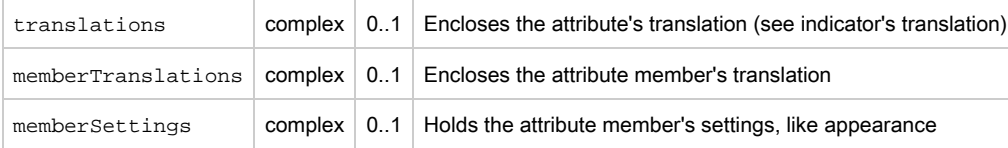

## <span id="page-5-1"></span>Creating attribute's translation

Translation for attributes is supported by nested tag <translation>.

Example

```
<attributes>
         <attribute code="L_CITY" name="City"/>
             <translations>
                 <translation locale="de" value="Translated value"/>
                 <translation locale="cs" value="Another translated value"/>
             </translations>
        </attribute>
    </attributes>
```
#### Tag attribures

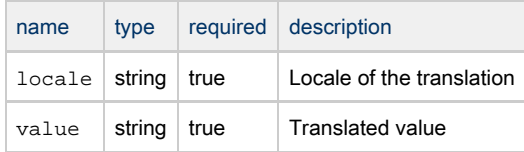

## <span id="page-6-1"></span>Creating member's translation

#### Example

```
<attribute code="L_CITY" name="City">
    <memberTranslations>
        <memberTranslation memberValue="Prague" locale="cs" value="Praha"/>
        <memberTranslation memberValue="Prague" locale="de" value="Prag"/>
    </memberTranslations>
</attribute>
```
#### <span id="page-6-2"></span>Defining attribute's appearance

#### Example

```
<attribute code="L_CITY" name="City">
   <memberSettings>
       <memberSetting icon="cs" backgroundColor="#c41019" color="#ffffff" memberValue="Prague"/>
   </memberSettings>
</attribute>
```
#### <span id="page-6-3"></span>Defining drilldown paths

#### Example

```
<drilldownPaths>
    <pathAttribute code="L_ATTRIBUTE_1">
        <pathAttribute code="L_ATTRIBUTE_2"/>
        <pathAttribute code="L_ATTRIBUTE_2"/>
     </pathAttribute>
</drilldownPaths>
```
## <span id="page-6-0"></span>Transformation scripting

0 The transformation scripting engine's base concept is based on the [Groovy scripting language.](http://groovy.codehaus.org/)

Transfornation scripting is an advanced features for processing data during import. Thanks to transformations cripts you can:

• cleanup values

- change values
- create new columns with values computed from other column(s)
- mark values with flags and notes
- build intelligence for handling values according to column names

You are enabled to enter transformation scripts in the column detail dialog while setting or editting import settings.

On this page:

- **•** [Transformation scripts basics](#page-7-0)
	- [Our first script using variable and function:](#page-7-1)
- [How to access the column values?](#page-7-2)
- [Variables](#page-7-3)
- [More scripting language basics](#page-8-1)
- [Transformation scripts topics](#page-8-2)
- [Advanced script tools](#page-8-3)

Transformation scripts syntax resembles the Groovy and Java syntax. It is designed to be readable and effective but not strict. Users dfamiliar with scripting and programming should know, that some of the common features (like loops) are absent because of security and performance reasons. Script can be applied to and import column. The basic function is transforming the input value of a column row to another value.

#### <span id="page-7-0"></span>Transformation scripts basics

- You can use variables in scripts for storing values and working with them
- You can use conditions and branching
- You can use wide pallete of functions

#### <span id="page-7-1"></span>Our first script using variable and function:

 $val = value()$ return trim(val)

This script trims whitespaces from the beginning and end of the column value of each data import cell. You can see, that the last line contains command return. The function of the script can be described as "pick a value from the current cell, apply function trim and return the result".

### <span id="page-7-2"></span>How to access the column values?

Accessing the value we want to process is a key issue. Scripts provide a function value() which returns the current value. There are more advanced possibilities to access values:

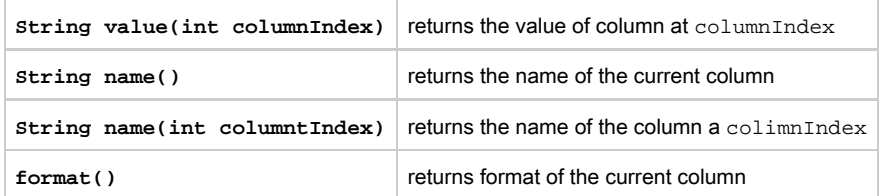

#### <span id="page-7-3"></span>Variables

You can store values into variables and use them into expressions or as a script result. The typing of variables is dynamic thus in most of the cases there is no need to think of a variable type.

Example of declaring universal variables which are dynamically typed. You can assign values to variables for later use:

```
a = value()b = 12c = 100.56bool = false
e = "Hello"
x = b + creturn e + " world"
```
You can retype a variable or function return by adding as nameOfType:

double b = value() as double

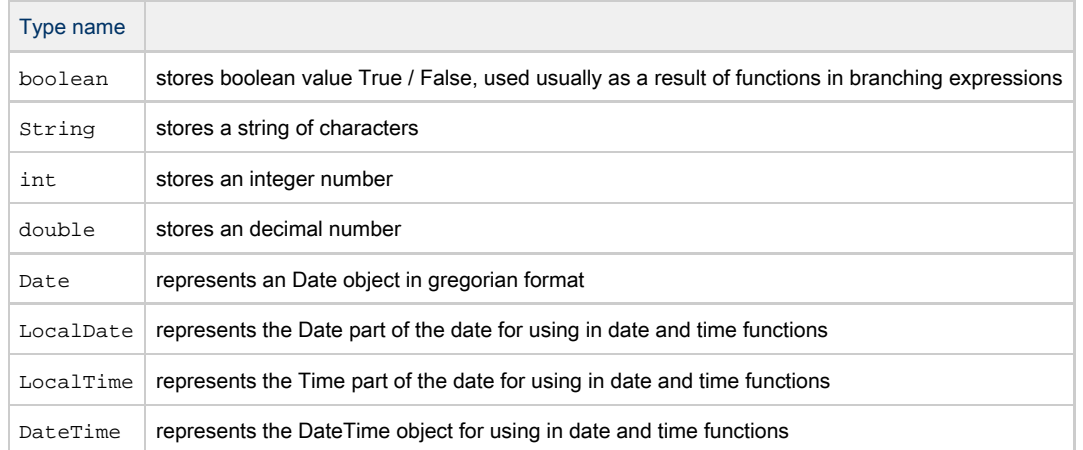

The values function returns a String value. String cannot be handled as a number unless it is properly converted. The conversion usually consists of normalization (ex.: round all numbers to 2 decimal places) or cleanup (ex.: replace all "," with ".").

## <span id="page-8-1"></span>More scripting language basics

- [Math, formulas, expressions](#page-15-2)
- [Conditions and branching](#page-8-0)
- [Work with lists and maps](#page-23-0)

## <span id="page-8-2"></span>Transformation scripts topics

- [Date and time](#page-10-0)
- [String cleaning and normalization functions](#page-18-0)
- [String manipulation](#page-19-0)

### <span id="page-8-3"></span>Advanced script tools

**•** [Transformations over multiple columns](#page-22-0)

## <span id="page-8-0"></span>Conditions and branching

You can use if and case commands for implementing conditions and branching in transformation scripts.

## If command

The if command is the most basic of all the control flow statements. It tells script to execute a certain section of code only if a particular test (condition) evaluates to true. Condition can be any expression containing boolean, integer and strings logic. Integer expression is evaluated to true when greather than 0 and string expression is evaluated to true when returns non blank value. It is recommended to use boolean expressions to maintain script readability.

Example of basic if command usege:

```
val = value() as double
result = "Success"
if (val > 100) result = "Too high"
return result
```
The result value is set to "Too high" only if source value of the row is greater than 100. Otherwise the result in row after transformation is "Success".

You can use multiple commands after if command when you use brackets:

```
val = value() as double
result = "Success"
if (val > 100) {
    result = "Too high"
   result += " (" + val.toString() + ")"
}
return result;
```
If comman can contain an else part to provide a secondary path of execution when an "if" clause evaluates to false. We can rewrite our first example as:

```
val = value() as double
if (val > 100) {
    result = "Too high"
} else {
    result = "Success"
}
return result;
```
In case of simple conditions you can also use a "?, :" if notation for branching single commands:

```
val = value() as double;
return val > 100 ? "Too high" : "Success";
```
#### Switch command

Unlike if and if else commands, the switch statement allows for any number of possible execution paths. You can use more sophisticated conditions. Following example ilustrates how to evaluate value x three different ways:

- 1. Equals a specified string value
- 2. Is one of the values from list
- 3. Is number whithin an range

```
switch (x) {
     case "Specific string value":
          result = "Contains specified string value"
          break
     case [4, 5, 'a', 'b']:
         result = "Is 4, 5, a, or b." break
     case 12..30:
          result = "In range"
          break
     case Number:
          result = "Is number"
          break
     default:
          result = "Default"
}
```
Another point of interest is the break statement after each case. Each break statement terminates the enclosing switch statement. Control flow

continues with the first statement following the switch block. The break statements are necessary because without them, case statements fall through; that is, without an explicit break, control will flow sequentially through subsequent case statements.

Technically, the final break is not required because flow would fall out of the switch statement anyway. However, we recommend using a break so that modifying the code is easier and less error-prone. The default section handles all values that aren't explicitly handled by one of the case sections.

Deciding whether to use if command or a switch statement is sometimes a judgment call. You can decide which one to use based on readability and other factors. If you have more than 2 ways branching, use switch command. You can naturally nest the if and switch commands.

#### Samples

#### Return text according to value

```
hodnota = value() as double;
result = "Lower than 100";
if (hodnota > 100) result = "Greater than 100";
return result;
```
Returns a negative or positive value of a column 5 according to text value in column 6

```
if (value(6) == 'Credit') { return value(5)
\} else if (value(6) == 'Debit') { return -value(5)
} else { return 0
}
```
For details about accessing other columns in script, see [Transformations over multiple columns].

## <span id="page-10-0"></span>Date and time

## <span id="page-10-1"></span>Working with date and time objects

Before you can use advanced functions, the date time information must be converted to one of the following objects:

- **LocalDate** represents the date without time
- **LocalTime** represents time only
- **DateTime** represents date and time including the time zone

On this page:

- [Working with date and time objects](#page-10-1)
	- [Getting parts of date time](#page-11-0)
	- [Comparing two instances](#page-12-0)
	- [Date time manipulation](#page-13-0)
	- [Formatting date time output](#page-13-1)
	- **•** String [based date time functions](#page-13-2)
- [Date and Time Patterns](#page-14-0)
- [Another way how to compare two dates](#page-15-3)

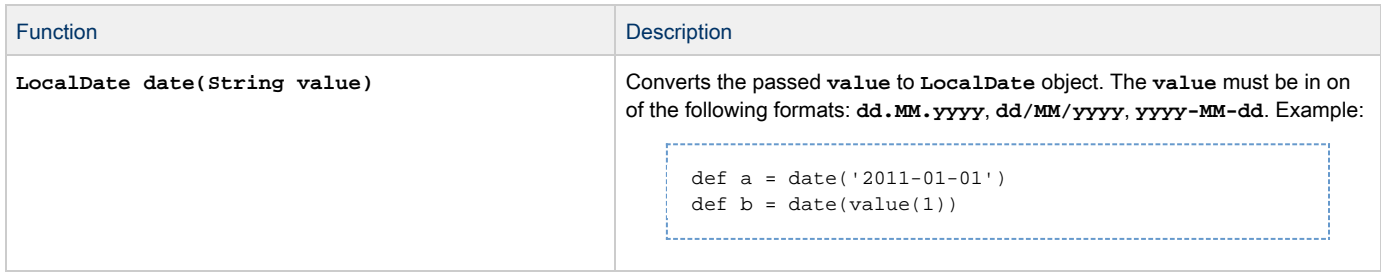

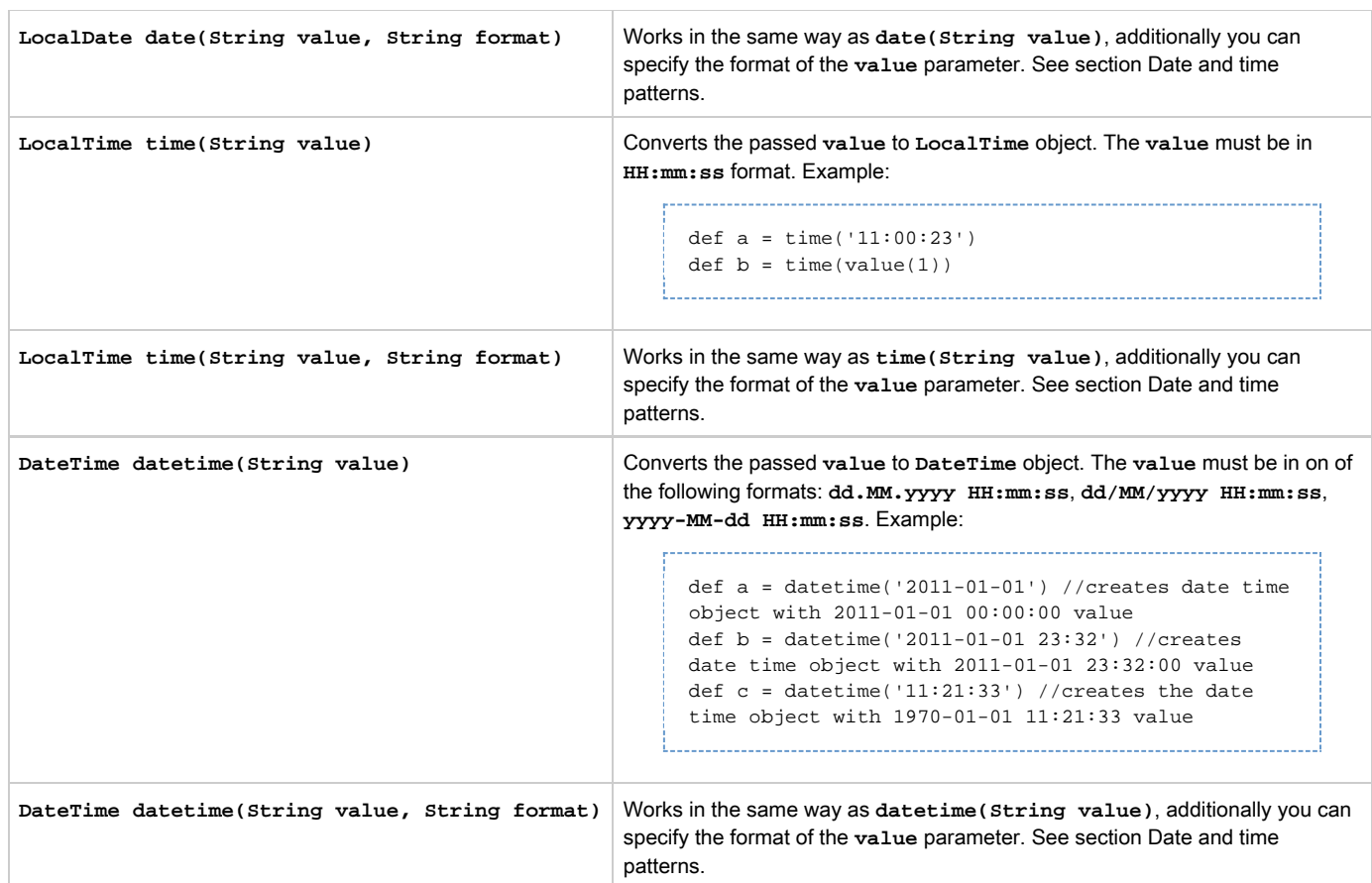

After the date time has been converted into appropriate objects, you can use following functions:

## <span id="page-11-0"></span>Getting parts of date time

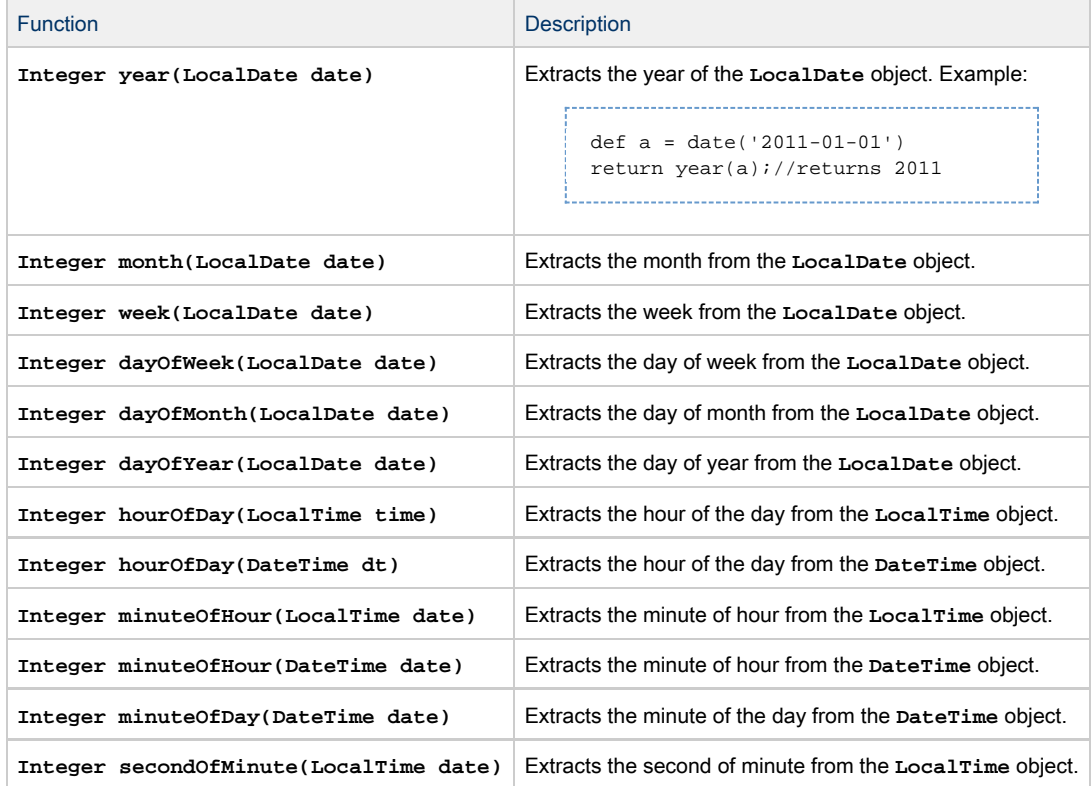

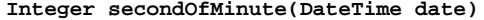

Extracts the second of minute from the  $\texttt{DateTime}$  object.

**Integer secondOfDay(DateTime date)** Extracts the second of day from the **DateTime** object.

## <span id="page-12-0"></span>Comparing two instances

 $\bullet$ Basic comparison is possible by using the operators ==, =<, <, =>, >, !=

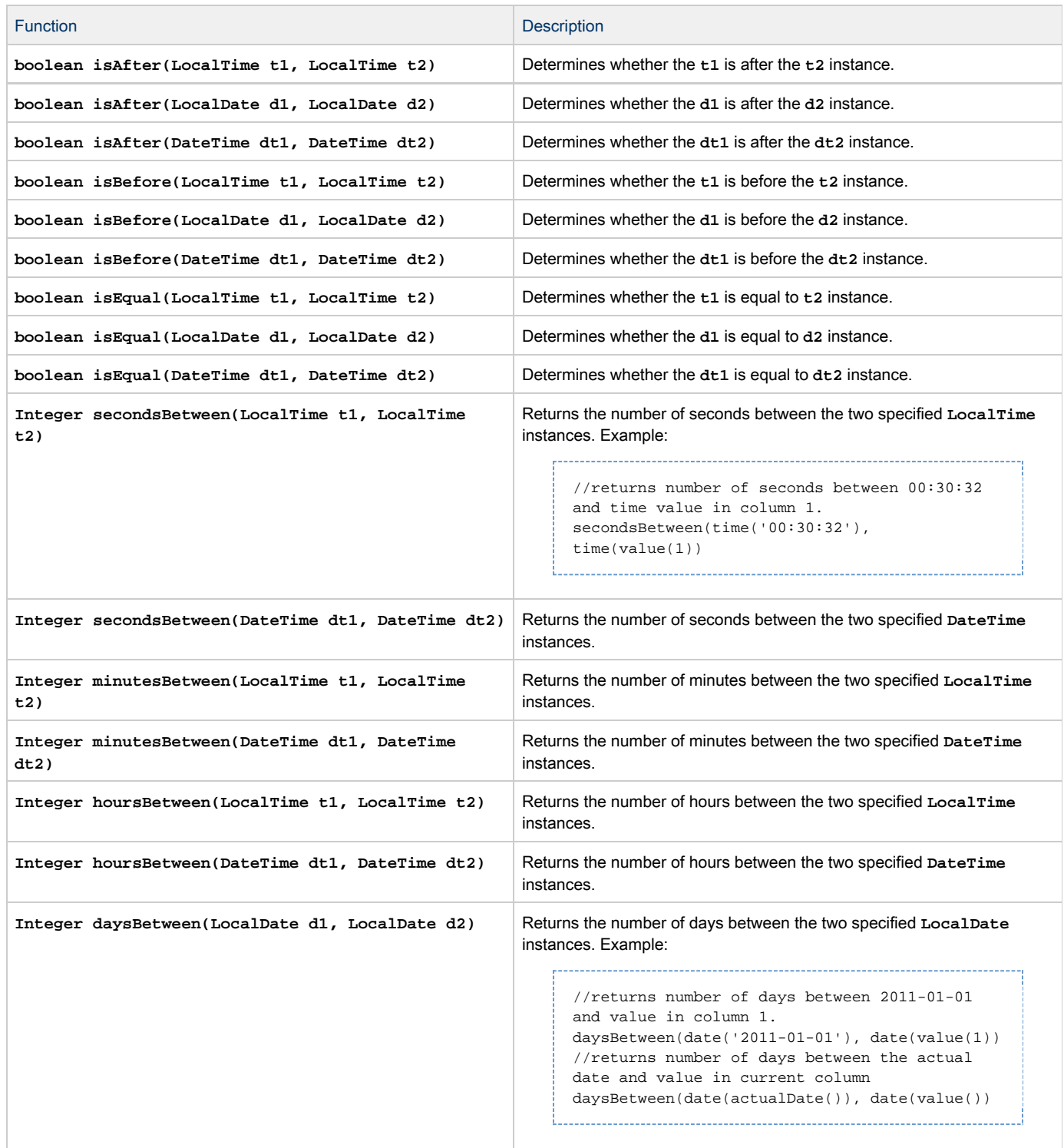

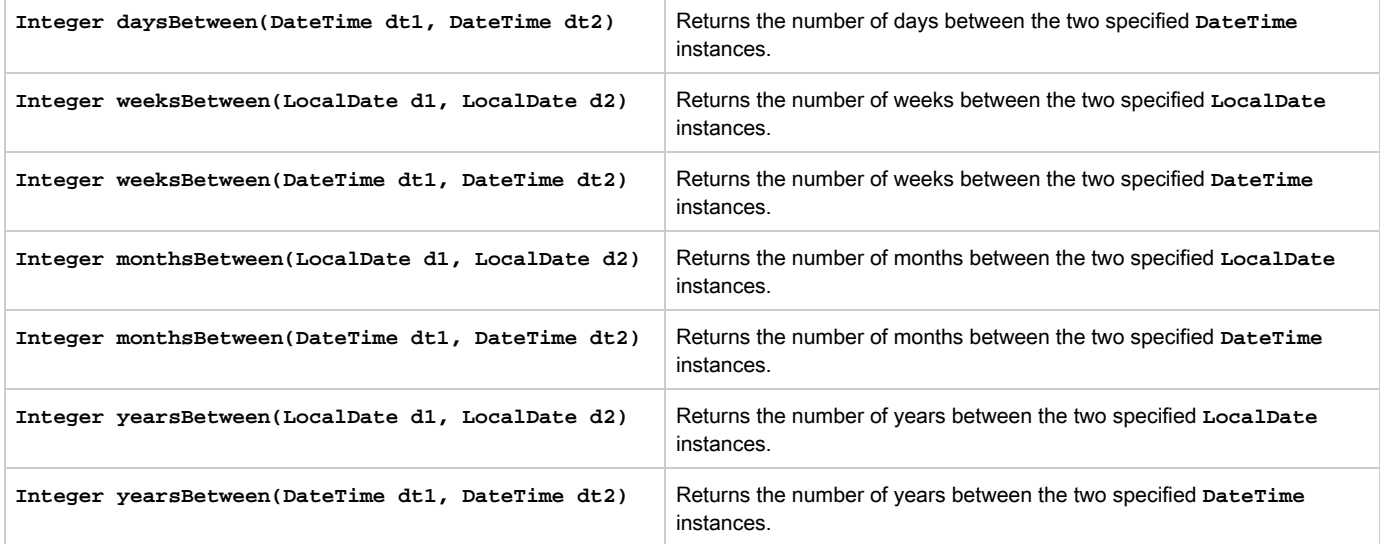

#### <span id="page-13-0"></span>Date time manipulation

Manipulation with **DateTime**, **LocalDate** and **LocalTime** objects is supported via the plus(...) and minus(...) functions. Both functions are changing the passed object and are returning it's changed instance. The mandatory **part** parameter specifies, which part of the date/time value should be changed. Following parts are supported depending on the instance type:

- LocalDate and DateTime days, weeks, months, years
- LocalTime and DateTime hours, minutes, seconds

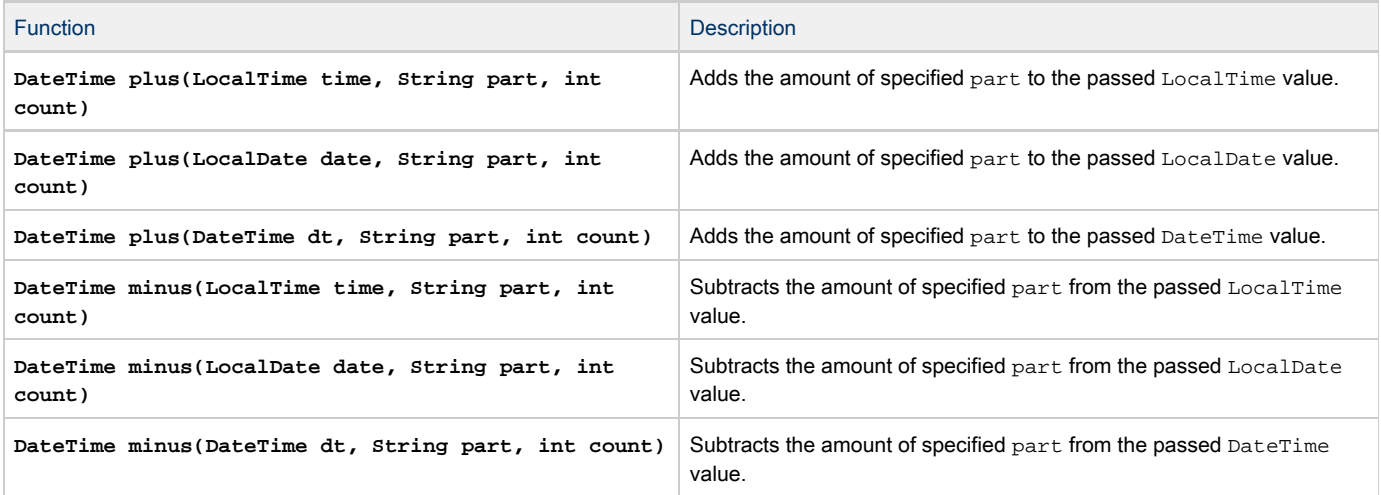

## <span id="page-13-1"></span>Formatting date time output

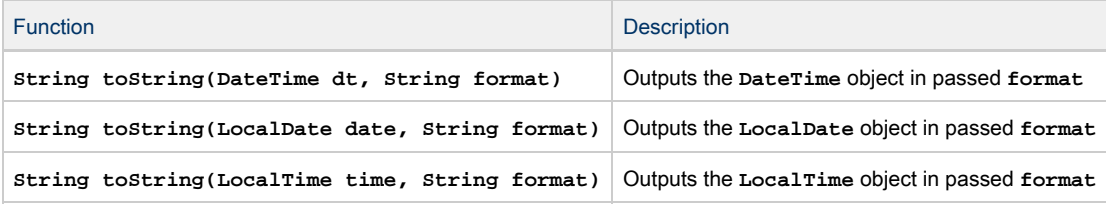

#### <span id="page-13-2"></span>**String** based date time functions

Basic date time functions works with date time as **Strings**.

Function Description Description

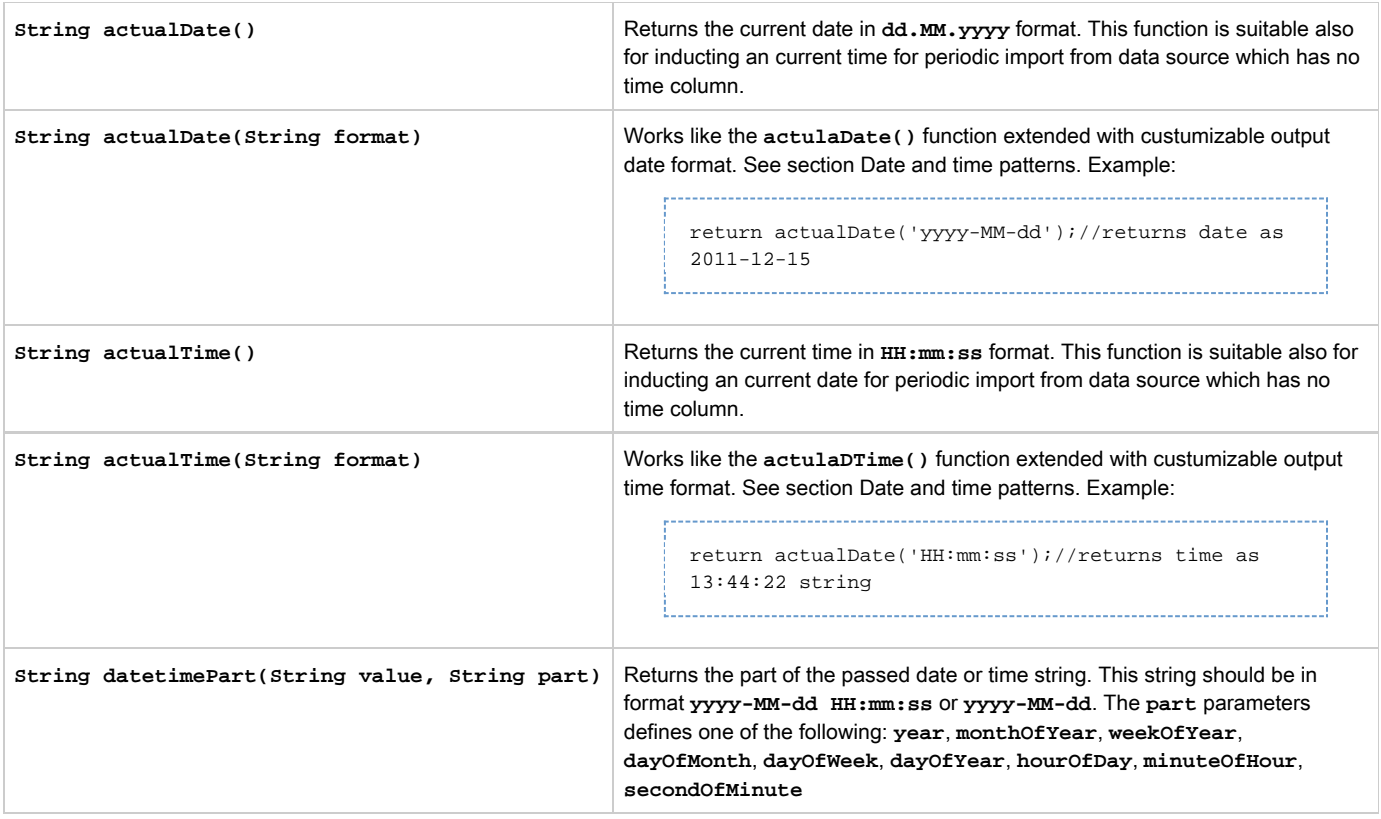

## <span id="page-14-0"></span>Date and Time Patterns

Date and time formats are specified by date and time pattern strings. Within date and time pattern strings, unquoted letters from 'A' to 'Z' and from 'a' to 'z' are interpreted as pattern letters representing the components of a date or time string. Text can be quoted using single quotes (') to avoid interpretation. "''" represents a single quote. All other characters are not interpreted; they're simply copied into the output string during formatting or matched against the input string during parsing.

The following pattern letters are defined (all other characters from 'A' to 'Z' and from 'a' to 'z' are reserved):

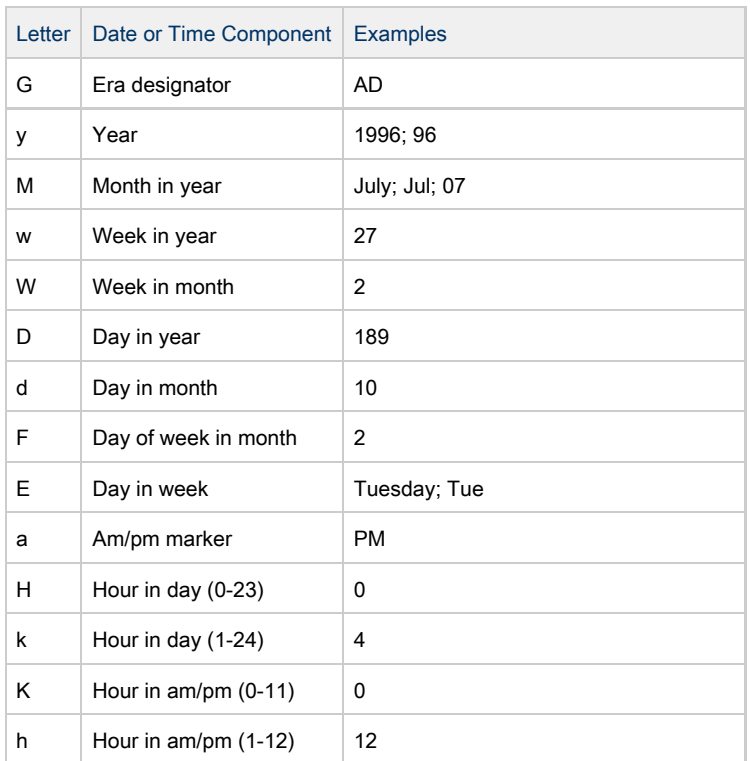

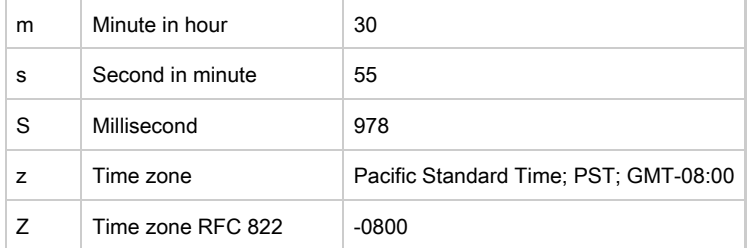

#### <span id="page-15-3"></span>Another way how to compare two dates

Consider following example:

We have an import, which contains two date columns and we want the day difference of these two dates. Both date columns contains date in format yyyy/MM/dd.

```
def al = split(value(1), '');
def date1 = [a1[0] as int, a1[1] as int, a1[2] as int] as Date;
def a2 = split(value(2), '');
def date2 = [a2[0] as int, a2[1] as int, a2[2] as int] as Date;
return date2 - date1;
```
## <span id="page-15-0"></span>External sources functions

Functions for loading data from external sources (url, database etc.) will be released in next version of BellaDati BI. You can use [Work with lists and maps] instead.

## <span id="page-15-1"></span>Looping

BellaDati doesn't support the usual while  $\{\ldots\}$  and  $f \circ r \in \{\ldots\}$  loops like Java. Instead of this, you can use closures in place of most for loops using each():

```
def stringList = [ "java", "perl", "python", "ruby", "c#", "cobol",
                "groovy", "jython", "smalltalk", "prolog", "m", "yacc" ];
stringList.each() { print " ${it}" };
```
## <span id="page-15-2"></span>Math, formulas, expressions

Always check which decimal separator your data contain. Other separators than dot "." must be replaced first, otherwise wrong А or empty result may be calculated. See [replacing options](http://support.belladati.com/x/KAAw) for details.

### Expressions

You can use numeric variables, functions and values in regular math expressions:

 $x = 100$  $a = a + 14 * 5 / (1 + x) + (0.3$  as double) 

Equations (returning boolean values):

```
b = a == 15
```
You can use boolean variables, functions and values in boolean logic expressions:

```
a = isBlank("")
b = isBlank("not blank string")
c = b && a || false
```
#### Is the same as:

```
c = isBlank("") && isBlank("not a blank string")
. . . . . . . . .
```
#### Boolean operators

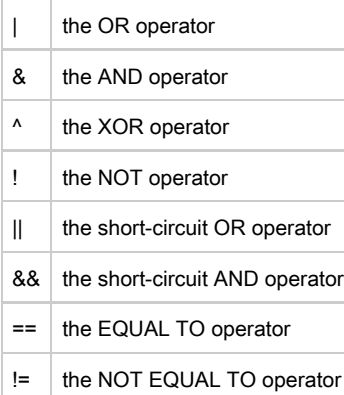

#### String can be concated together by a + oeprator:

```
a = "first part" + "second part" + "third part"
```
### Math funtions

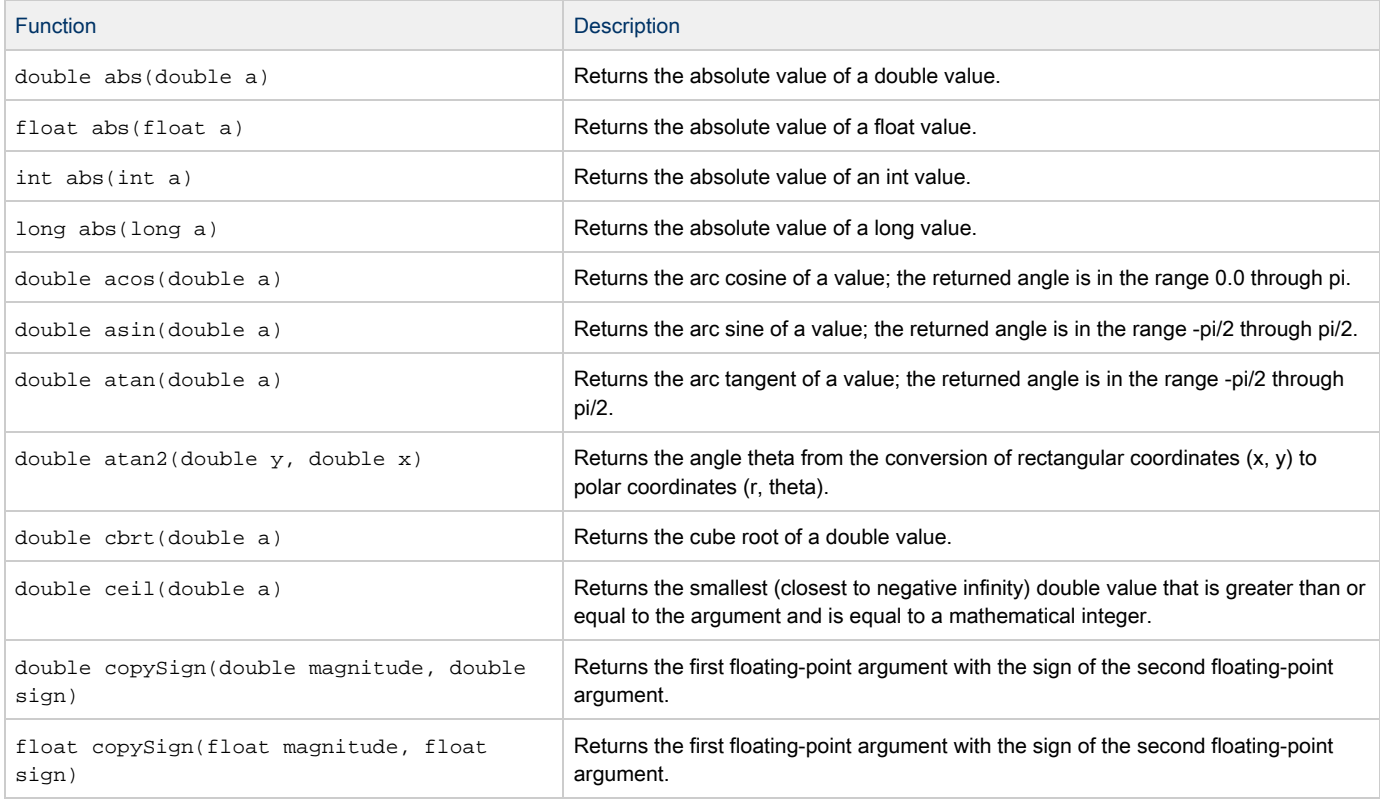

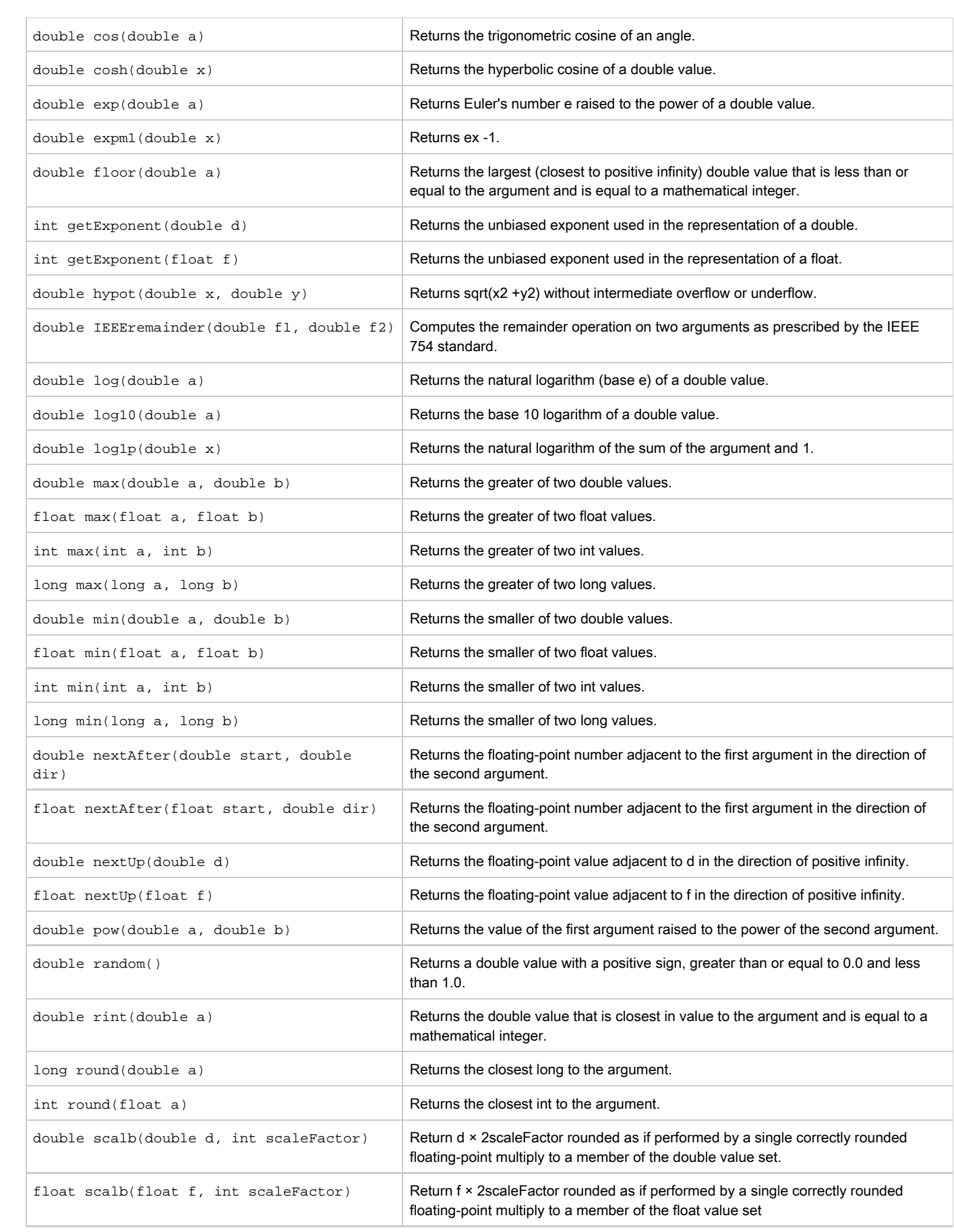

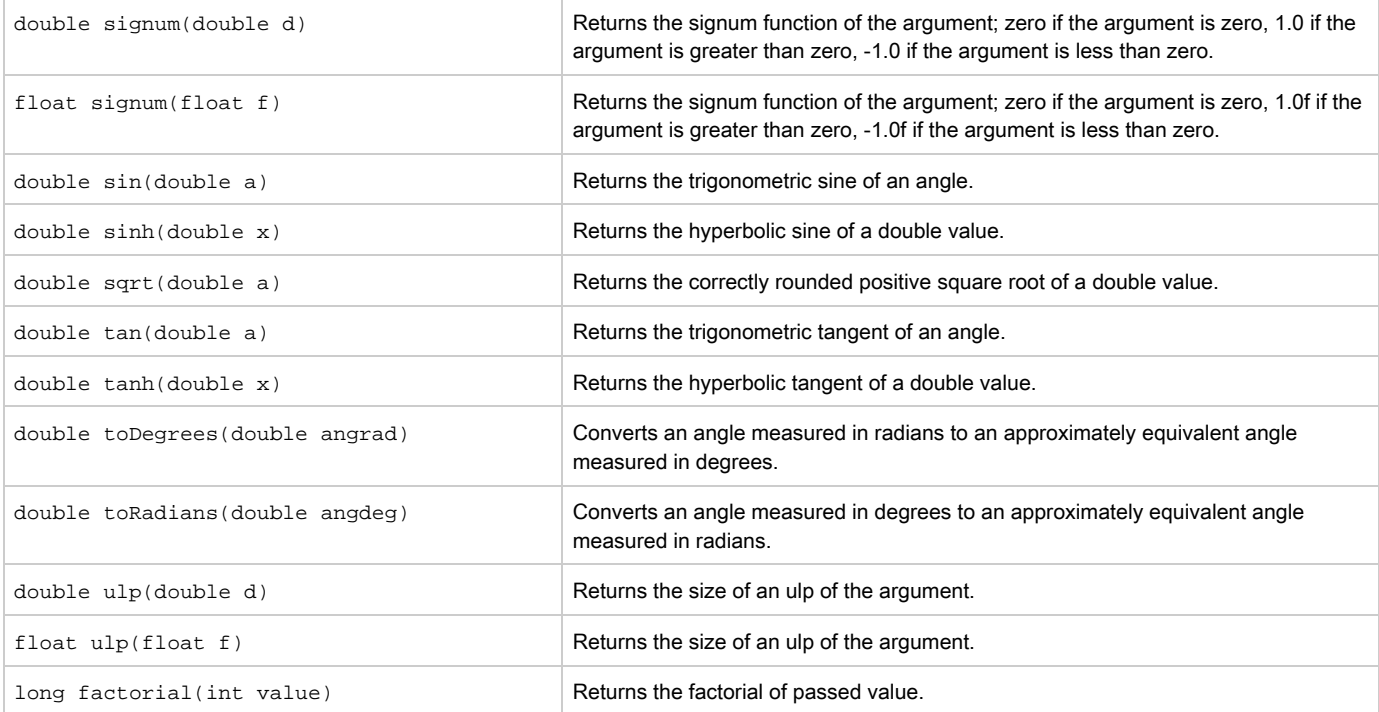

## Samples

## Simple computation

```
return (((value() as double) / 3600000) * 60)
```
### Rounding

```
number = replace(value(), ',', '.') as double
return round(number)
```
Notice we must normalize input to be valid number by normalizing the decimal separator.

------------------

# <span id="page-18-0"></span>String cleaning and normalization functions

## Replacing

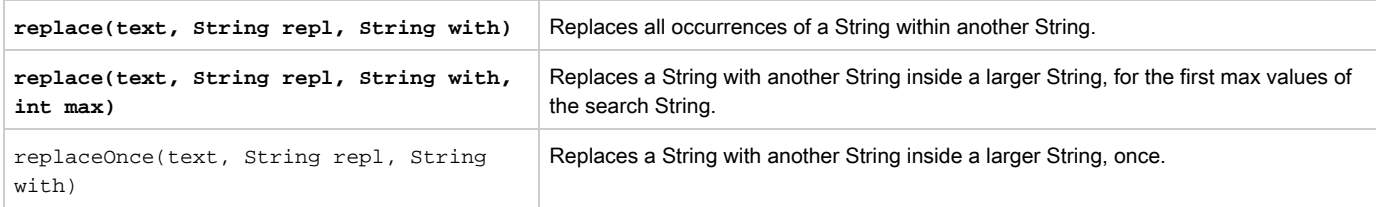

-------------------------

#### Samples

#### number decimal separator to "."

```
return replace(value(), ".", ",")
```
## Trimming and whitespaces cleaning

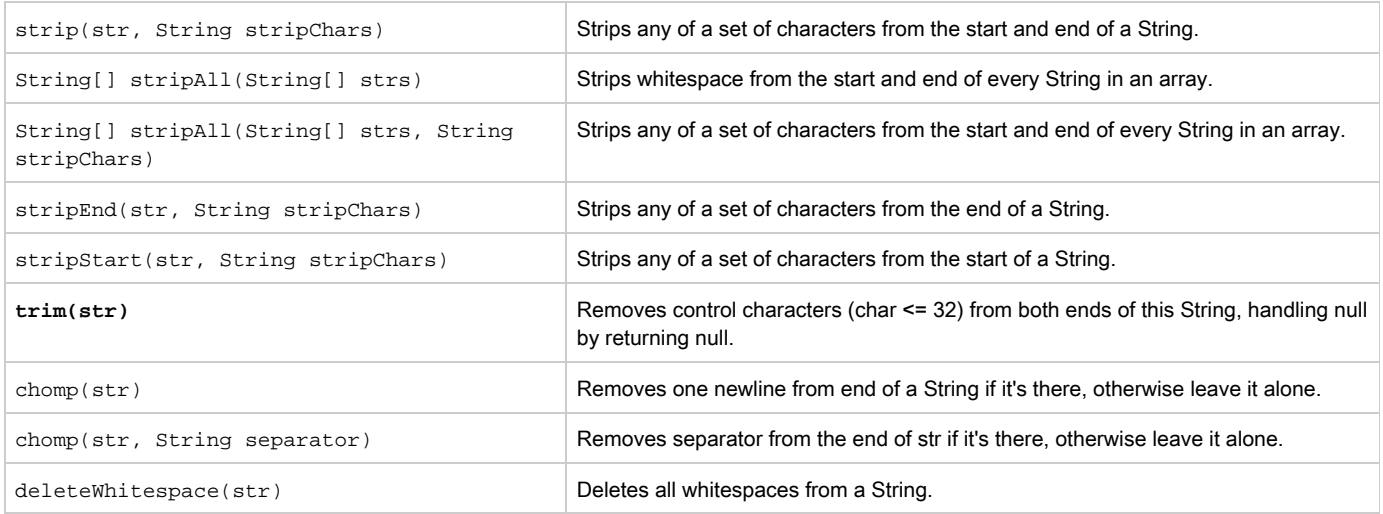

## Samples

Basic trimming of all whitespaces after and before cell content:

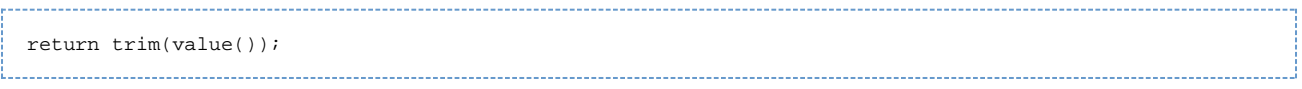

## Case manipulation

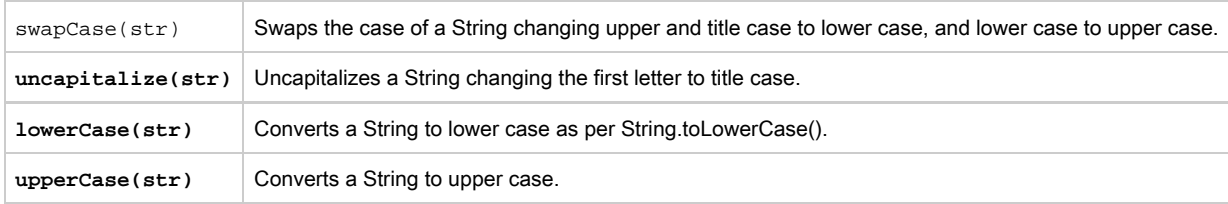

# <span id="page-19-0"></span>String manipulation

## The complete reference of string amnipulating functions

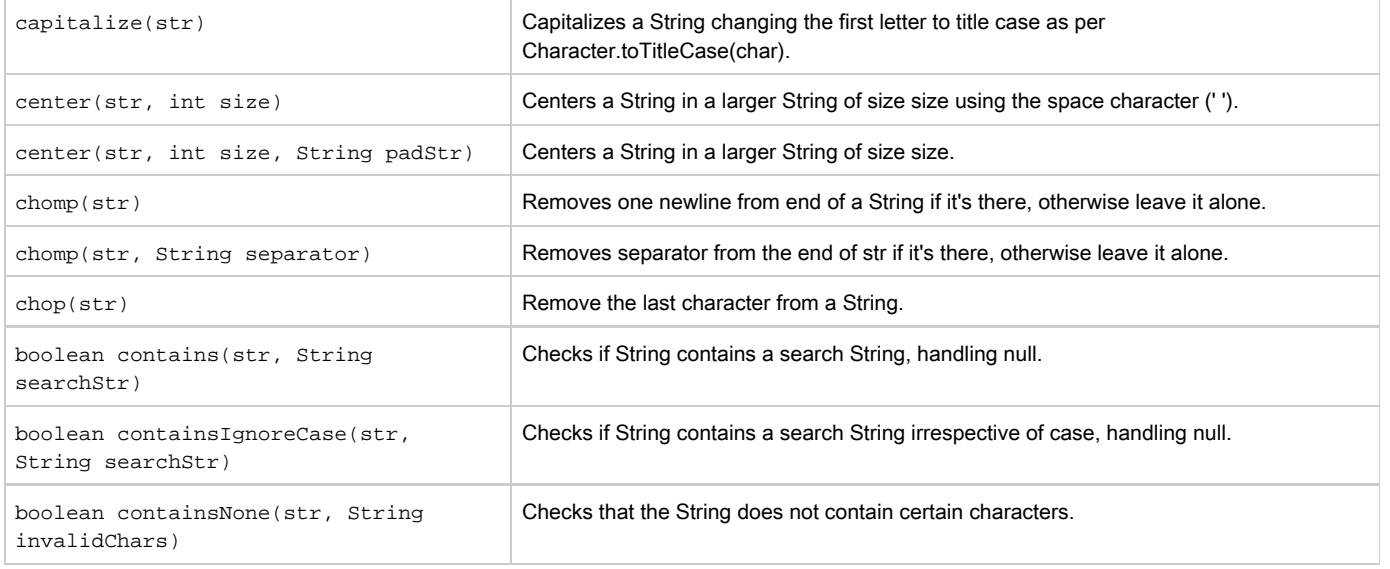

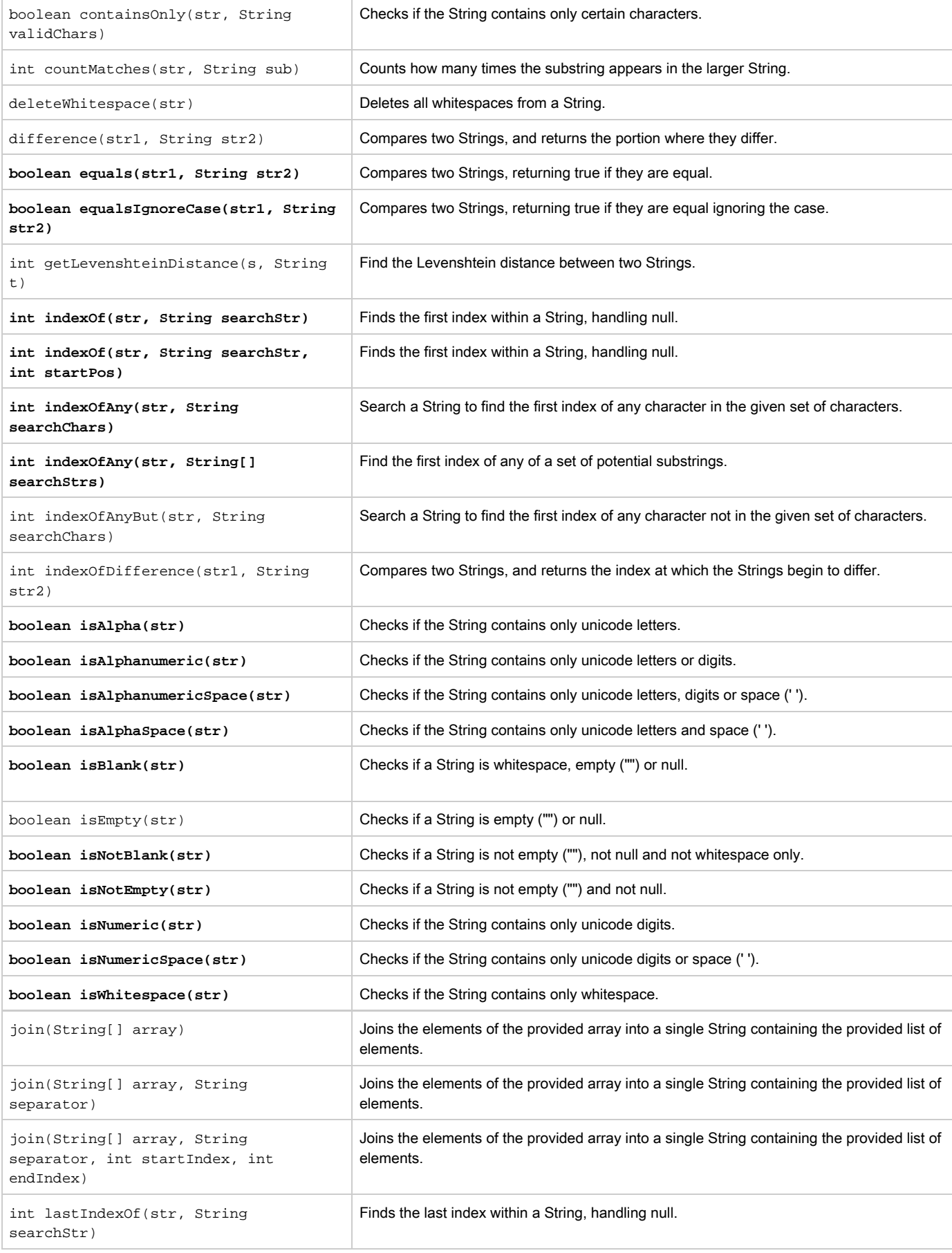

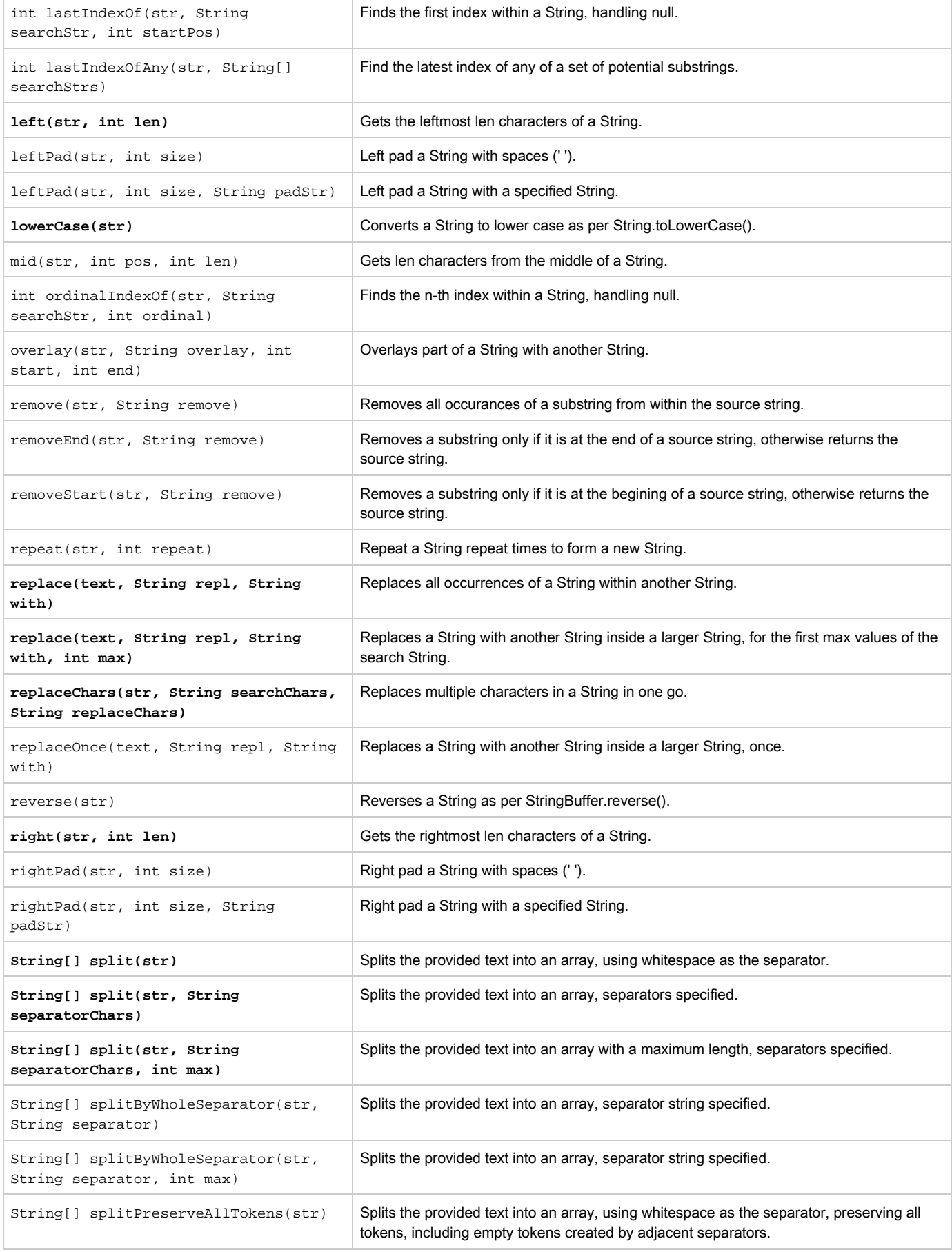

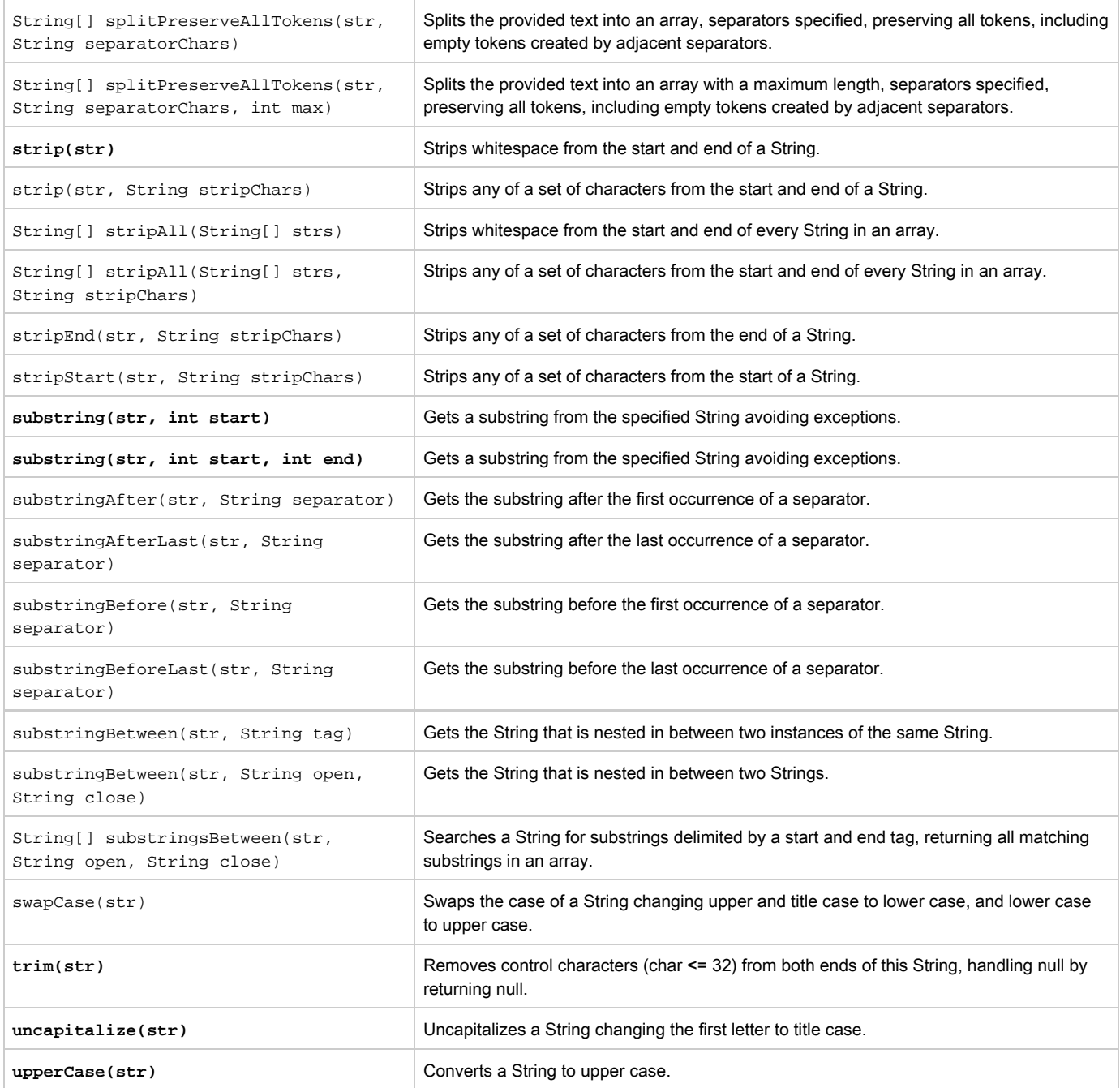

# <span id="page-22-0"></span>Transformations over multiple columns

From every column's script, you can access other columns by functions: Function value(x) returns value of a x-th column of the import Function name(x) returns name of the x-th column of the import and include the results into the current column's script.

## Samples

Separating a column containing full name into two first name and surname:

Script for first name:

```
return capitalize(substringBefore(value(1), ' '))
Script for surname name:
```

```
return capitalize(substringAfter(value(1), ' '))
```
## <span id="page-23-0"></span>Work with lists and maps

The transformation script has built-in support for two important data types, lists and maps (Lists can be operated as arrays in Java language). Lists are used to store ordered collections of data. For example an integer list of your favorite integers might look like this:

```
emptyList = []
myList = [1776, -1, 33, 99, 0, 928734928763]
return [0]
```
Another native data structure is called a map. A map is used to store "associative arrays" or "dictionaries". That is unordered collections of heterogeneous, named data. For example, let's say we wanted to store names with IQ scores we might have:

```
emptyMap = [:]
scores = [ "Brett":100, "Pete":"Did not finish", "Andrew":86.87934 ]
return scores["Pete"]
```
To add data to a map, the syntax is similar to adding values to an list. For example, if Pete re-took the IQ test and got a 3, we might:

```
scores["Pete"] = 3
```
To get the size of the collection, you can use the size() function:

```
scores.size()
```
Looping is provided using the each() closure:

```
myList.each() {
   if (it > 0) {
     return it;
   }
}
```
#### Samples

#### Convert bank account numver to bank name

Let the column cell contains a full bank account number (eg. "54-123456789/0100") and we transform it to the bank name according to last 4 digits. The script is:

```
def bankCodes = [ '0100' : 'KB', '0800' : 'CSOB'
];
code = right(value(), 4)return bankCodescode ? bankCodescode : 'Other'
```